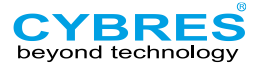

# **Measurement Unit (MU3)**

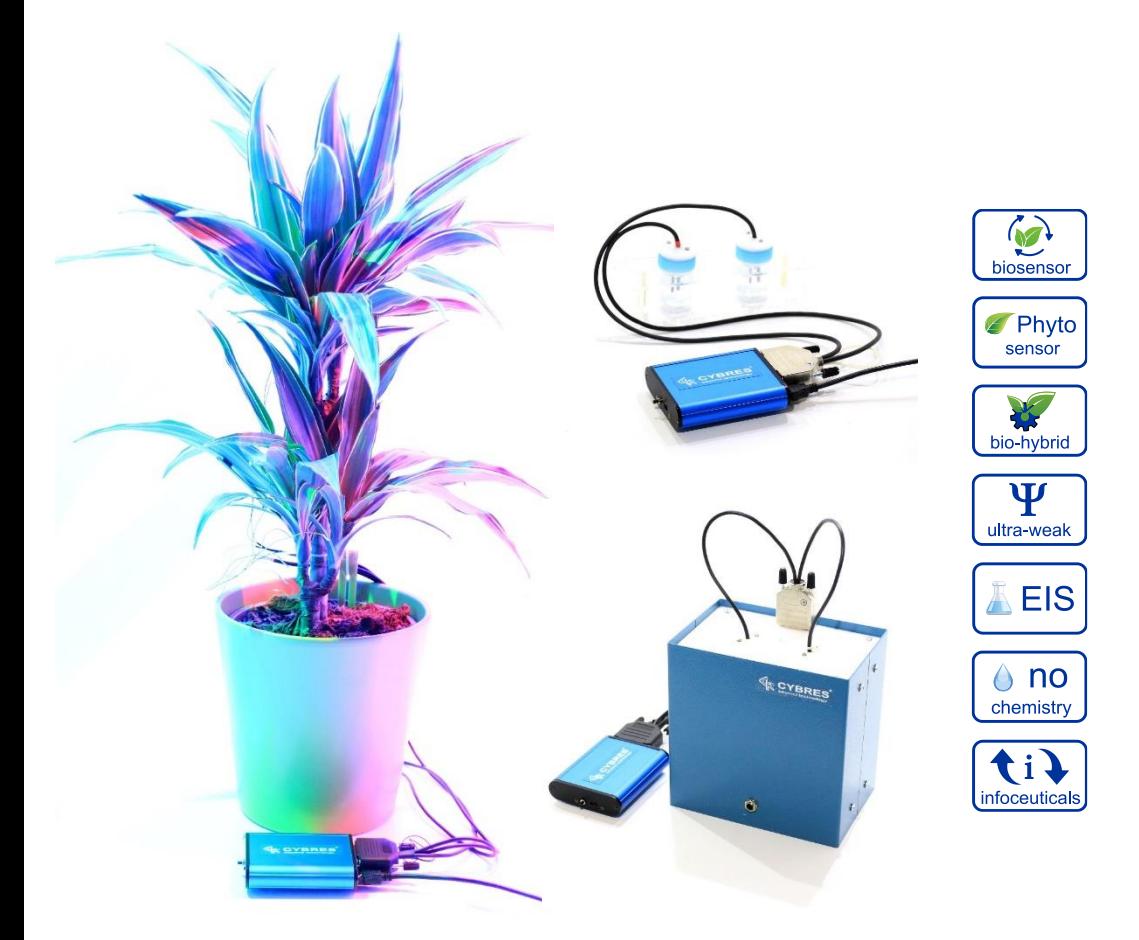

short manual краткое руководство manuel court Kurzanleitung короткий посібник 简短的手册

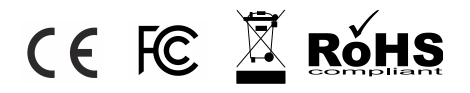

دليل قصير

# **CYBRES® Measurement Unit (MU3)**

**for electrochemical and electrophysiological analysis of fluids and organic tissues**

- **- Differential Electrochemical Impedance Spectrometer (EIS)**
- **- Phytosensing and phytoactuating system**
- **- Biosensor based on fermentation activity of yeast**

The MU3 is a bio-hybrid interface device for real-time interactions with different fluidic, biological and microbiological systems. It includes differential Electrochemical Impedance Spectrometer, analyzer of bio-potentials, different bioand environmental sensors. MU3 is capable of performing high-resolution differential measurements, where ionic properties of two fluidic or organic samples are compared with each other. Based on this approach, the system can perform (electro-)physiological analysis of plants and microorganisms, measure dynamic or static properties of corresponding tissues and solutions. Such task appears in applications, where e.g. ultra-weak electrochemical or (electro-) physiological changes should be detected, caused, among others, by non-chemical methods, environment or different technologies. The system is developed for single-run measurements or for a long-term monitoring with online graphical output in web. The detectors-actuators (DA) module executes real-time data processing and decision making for operation of different actuators. This functionality is useful for performing fully autonomous experiments and development of complex feedbackbased and adaptive scenarios with electrochemical, biological and bio-hybrid systems.

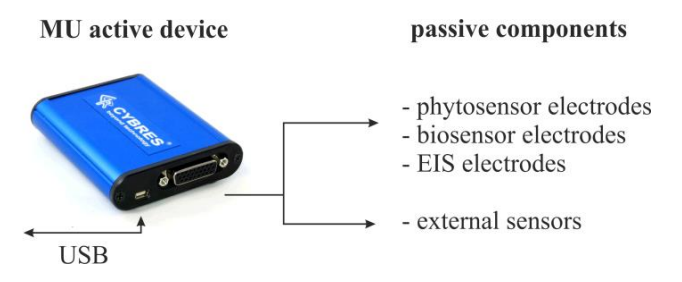

The structure of MU system is shown in Figure above. It consists of an active module with electronic components and replaceable passive electrodes for phytosensing, biosensing and EIS applications.

#### **Main features**

- main processor: ARM cortex M3 MPU, 80 MHz
- hardware support of analysis: PSoC system
- non-volatile (flash) memory: 512 Mb
- sampling frequency: (12-24 bits) up to 1 Msps
- frequency range of EIS: 8Hz-200kHz
- conductivity ranges:  $0.6\mu$ S/cm-200 mS/cm
- ranges of excitation voltage AC: 0.001-0.01V, 0.01-0.1V, 0.1-1V
- amplification factors: 50, 500, 5000, 50000
- EIS analysis: Amplitudes, FRA Phase, RMS Magnitude, Correlation, Electrochemical stability in time/frequency/time-frequency domains, Statistical analysis, Excitation analysis
- measurement modes: 1) impedance spectrometer; 2) signal scope; 3) continuous measurements at a constant *f*; 4) continuous measurements at variable *f*; 5) Frequency Response Profile (FRP) at a fixed set of frequencies; 6) continuous FRP
- additional sensors: 3D accelerometer/magnetometer, two internal temp. sensors, external high-resolution temp. sensor, external high-resolution environmental data logger (optional)
- basic accuracy class:  $0.5\%$ ,  $0.1\%$
- powering: 5V (~0.3A), external active USB3.0 hub,
- weight/size: 112g, 96mm x 22mm x 70mm

## **Applications**

**1)** General electrochemical applications are precise industrial fluidic measurements and differential fluidic meters in research and laboratory usage, detectors of weak (non-)electromagnetic emissions by analysing electrochemical changes in fluids. The device is suitable for the analysis of differential electrochemical properties of samples exposed by non-chemical, non-temperature, non-acoustic, non-mechanical and non-electromagnetic factors.

**2)** General electrophysiological applications are plant, organic tissue and microbiological measurements for phytosensing and biosensing usage, e.g. monitoring plant physiology and electrophysiology, analysis of bio-potentials and tissue conductivity, bio-sensors based on fermentation, sedimentation, gas production (or degassing), metabolic production or any other processes that change concentration and mobility of ions. The MU EIS system is designed for long-term monitoring of biological samples, e.g. for quality control purposes or for the analysis of biochemical reactions.

**3)** Analysis and measurements of weak interactions, in particular in research of certain quantum phenomena appearing in macroscopic systems. Examples are the proton tunneling effect and self-ionization of water based on quantum fluctuation of E-field. These quantum effects on the micro-level between water molecules, ions and protons, causes changes of fluidic parameters on the macro-level, which can be in turn measured as changes of e.g. impedance. The device allows statistically significant measurements of these effects with the standard EIS method.

### **Software installation (Windows 7, 8, 10)**

1. Install the redistributable package for visual C++ 2012 (32/64 bit versions are in the directory 'drivers').

2. After connecting the device first time to PC, Windows will detect the MU EIS device as unrecognized 'USBUART' device. In the Device Manager with the right button click open the device settings and in manual mode show the pass to the 'USBUART\_cdc.inf' file (file is included in the directory 'drivers'). After completing that the MU EIS device should appear as 'USB Serial Device (COM X)'.

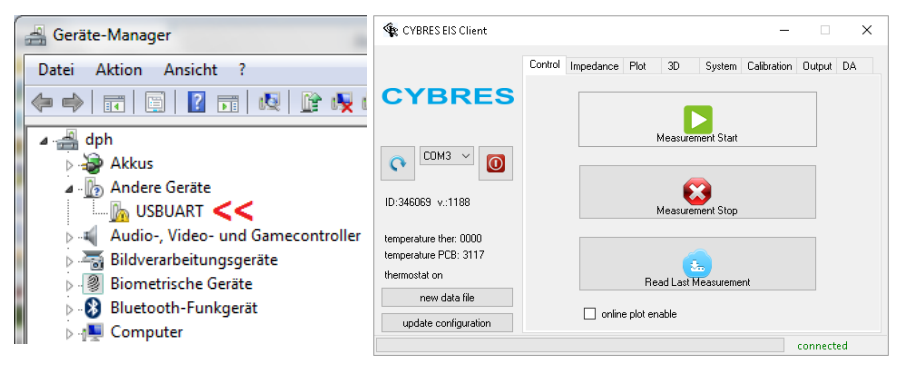

3. The client program does not require installation. All the necessary files are contained in MU-EIS-Client directory.

4. Plotting is carried out by any program that can read numerical data from files (e.g. Microsoft Excel). The developers propose to use the free program gnuplot, however the decision to use this software lies entirely on users. To install the gnuplot program, run the installation file 'gp503-win64-mingw.exe' and install the program in the default directory. During the installation make sure that PATH environmental variable is set. If the gnuplot was installed into another directory, or the correct installation failed, you need to set the correct path and also in the PATH command. These steps need to perform only once when software is first time installed into your PC. Updates of the client program are performed only by replacing the program folder.

#### **Getting started**

- 1. Connect the USB cable to the device and select the COM port.
- 2. Configure the application (EIS, biosensor, phytosensor) and connect the selected electrodes.
- 3. For real-time plot, check the checkbox "online plot enable".
- 4. Press the button "Measurement Start".

#### **Measurement modes and device versions**

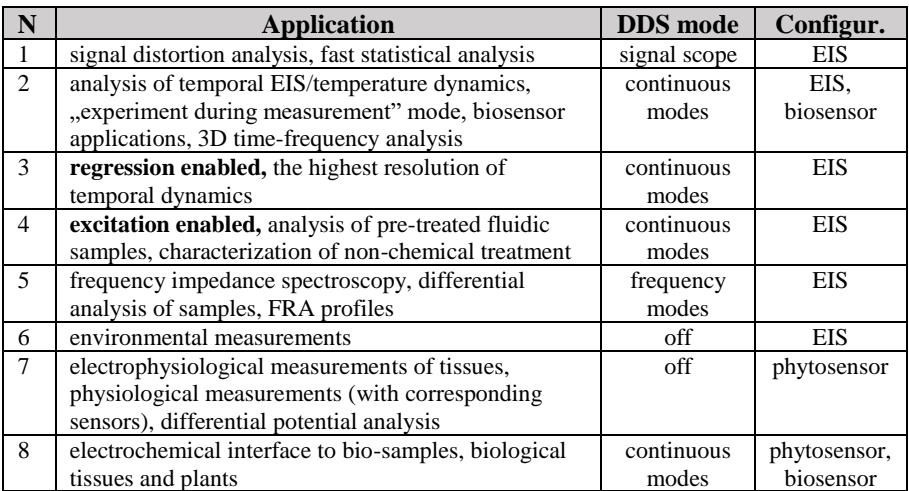

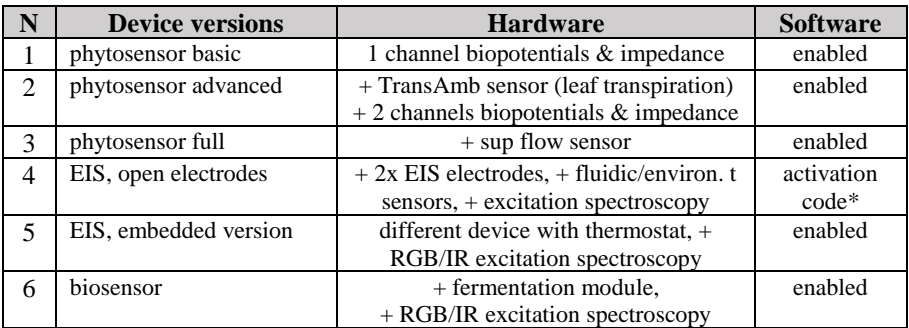

\*transition from phytosensor to EIS/Biosensor requires software activation

All measurements in differential modes (time-differential or channel-differential) do not require calibration. The calibration can be performed by users for measuring an absolute value of conductivity at a fixed frequency or for linearizing the frequency dependent EIS dynamics. The device is CE/FCC/CCC/WEEE certified, certificates can be found on the device home page or by request: CYBRES GmbH, Melunerstr. 40, 70569 Stuttgart, Germany, *info@cybertronica.de.com*. Guarantee: 12 months after selling. Please register per email for obtaining software/hardware updates.

#### **Documentation, user manual, application notes and other materials:**

- **www.cybertronica.de.com/products/MU-EIS-spectrometer**
- **www.cybertronica.de.com/products/phytosensor**
- **www.cybertronica.de.com/products/biosensor**

# **CYBRES® Измерительное устройство (MU3)**

**для электрохимического и электрофизиологического анализа жидкостей и органических тканей:**

- **электрохимический импедансный спектрометр (ЭИС)**
- **фитосенсор и фитоактуатор**
- **биосенсор на основе ферментационной активности дрожжей**

MU3 представляет собой био-гибридное интерфейсное устройство для взаимодействия с различными жидкостными и биологическими системами. Он включает в себя дифференциальный электрохимический импедансный спектрометр, анализатор биопотенциалов, различные биосенсоры и датчики окружающей среды. MU3 способен выполнять точные дифференциальные измерения, при которых ионные свойства двух жидкостных или органических образцов сравниваются друг с другом. Система на этой основе может проводить (электро-) физиологический анализ растений и микроорганизмов. Такая задача ставится в приложениях, где необходимо выявить ультра-слабые электрохимические или (электро-) физиологические изменения, вызванные, в том числе, нехимическими методами, окружающей средой или различными технологиями. Система разработана для отдельных измерений или для долгосрочного мониторинга с графическим выходом в интернет. Модуль детекторов-исполнителей (DA) выполняет обработку данных в реальном времени и принятие решений для работы различных исполнительных механизмов. Эта функциональность разработана для проведения полностью автономных экспериментов и разработки сложных, основанных на обратной связи, и адаптивных сценариев с электрохимическими, биологическими и биогибридными системами.

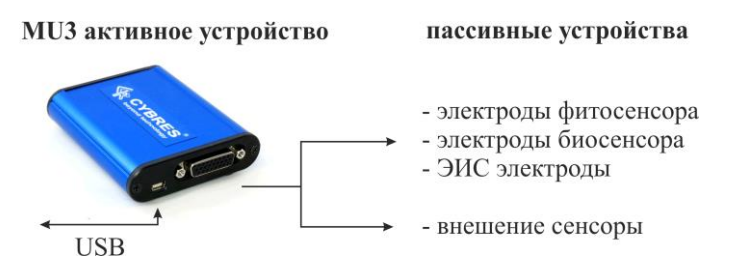

Структура MU3 системы показана на рисунке выше. Она состоит из активного модуля с электронными компонентами и набора сменных пассивных электродов и сенсоров для фито-/био- и ЭИС приложений.

## **Основные характеристики**

- процессор: ARM cortex M3 MPU, 80 MHz
- аппаратная поддержка вычислений: PSoC система
- флэш память: 512 Mb
- частота дискретизации (12-24 бита): до 1.1 Мsps
- мин./мах. частота ЭИС:  $8$  Hz 200 kHz
- измерения электропроводности: 0.6µS/cm-200 mS/cm
- частотные полосы: 8-450Hz, 100-10.000Hz, 450Hz-200kHz
- возбуждающее напряжение:  $0.001 0.01V$ ,  $0.01 0.1V$ ,  $0.1 1V$
- коэффициенты усиления: 50, 500, 5000, 50000
- реализованные методы анализа: анализ частотного отклика, RMS анализ, корреляция, фазовая детекция, анализ электрохимической стабильности, статиcтический анализ, возбуждающая спектроскопия
- дополнительные сенсоры: 3D акселерометер/магнетометер, температурные сенсоры, атм. давление, уровень EM сигналов
- базовый класс точности базового модуля: 0.5%, 0.1%
- питание:  $5V$  USB,  $\sim 0.3A$
- требуемый интерфейс: внешний активный USB3.0-хаб
- вес/размер: 112г, 96мм x 22мм x 70мм

#### **Основные применения**

**1)** Точные промышленные жидкостные измерения и дифференциальные жидкостные измерители в исследованиях и лабораторных использованиях, детекторы слабых (не)электромагнитных излучений путем анализа электрохимических изменений в жидкостях. Устройство подходит для анализа дифференциальных электрохимических свойств образцов, экспонированных нехимическими, нетемпературными, неакустическими, немеханическими и неэлектромагнитными факторами.

**2)** Электрофизиологические измерения в растительных организмах, органических тканях и микробиологические измерения, например, мониторинг физиологии и электрофизиологии растений, анализ биопотенциалов и проводимости тканей, биосенсоры на основе ферментации, седиментации, метаболических продуктов или любых других процессов, которые изменяют концентрацию и подвижность ионов. Система MU3 предназначена для долгосрочного мониторинга биологических образцов, например, для целей контроля качества или для анализа биохимических реакций.

**3)** Анализ слабых взаимодействий, в частности квантовых явлений, возникающих в макроскопических системах. Примерами являются протонтуннельный эффект и автопротолиз воды на основе квантовых флуктуаций Eполя. Эти квантовые эффекты на микроуровне между молекулами воды, ионами и протонами вызывают изменения параметров жидкости на макроуровне, которые, в свою очередь, могут быть измерены как изменения импеданса. Устройство позволяет проводить статистически значимые измерения этих эффектов стандартным ЭИС методом.

#### **Установка программного обеспечения (Windows 7, 8, 10)**

1) Установите распространяемый пакет visual C++ 2012 (версия 32/64 бит находятся в каталоге «драйверы»).

2) После первого подключения устройства к ПК, Windows обнаружит устройство MU EIS как нераспознанное устройство USBUART. В диспетчере устройств правой кнопкой мыши откройте настройки устройства и в ручном режиме перейдите к файлу «USBUART\_cdc.inf» (файл включен в директорию «драйверы»). После того, MU EIS должно появиться как «USB Serial Device  $(COM X)$ ».

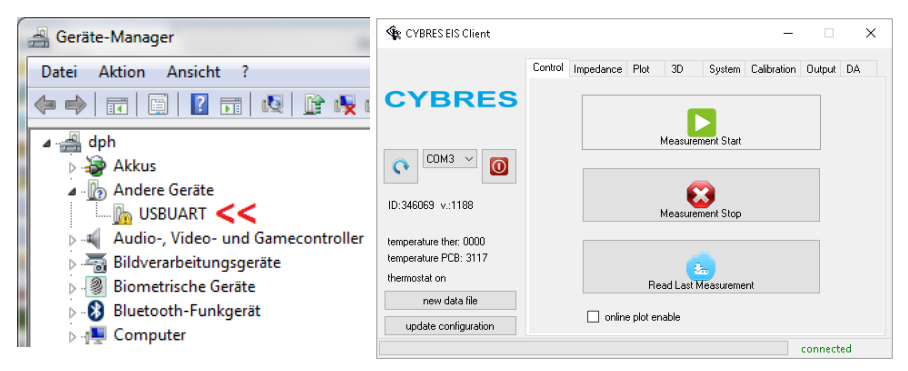

3) Клиентская программа не требует установки. Все необходимые файлы содержатся в каталоге MU-EIS-Client.

4) Построение графиков может выполняется любой программой, которая может считывать числовые данные из файлов (например, Microsoft Excel). Разработчики предлагают использовать бесплатную программу gnuplot, однако решение использовать это программное обеспечение полностью зависит от пользователей. Чтобы установить программу gnuplot, запустите установочный файл «gp503-win64-mingw.exe» и установите программу в каталог по умолчанию. Во время установки убедитесь, что переменная окружения PATH установлена. Если gnuplot был установлен в другой каталог или не удалось произвести правильную установку, вам необходимо установить правильный путь, а также в команде PATH. Эти шаги необходимо выполнить только один раз, когда программное обеспечение первый раз устанавливается на ваш компьютер.

#### **Начало работы**

1. Подключите USB-кабель к устройству и выберите COM-порт.

2. Настройте приложение (ЭИС, биосенсор, фитосенсор) и подключите выбранные электроды.

3. Для построения графика в реальном времени установите флажок «включить график в реальном времени (online plot enable)».

4. Нажмите кнопку «Начать измерения (Measurement Start)».

#### **Режимы измерения и версии прибора**

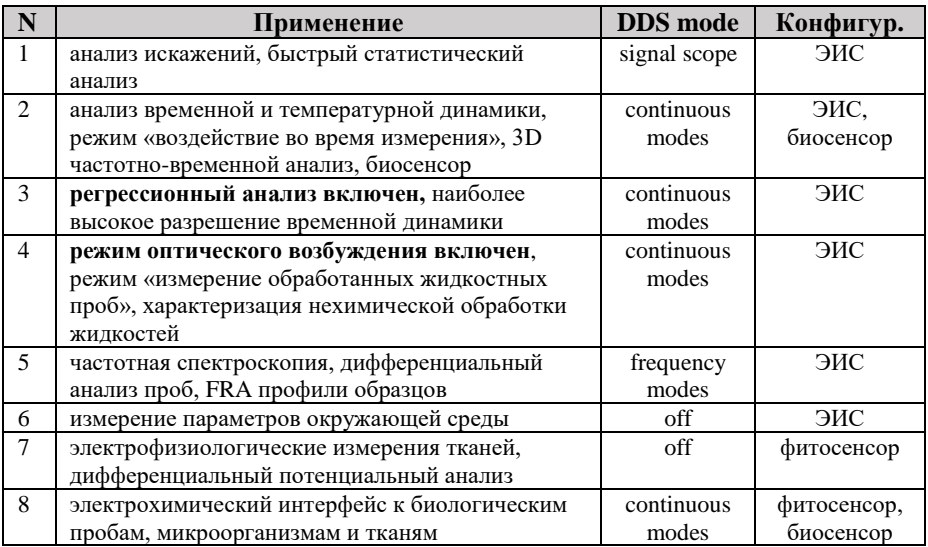

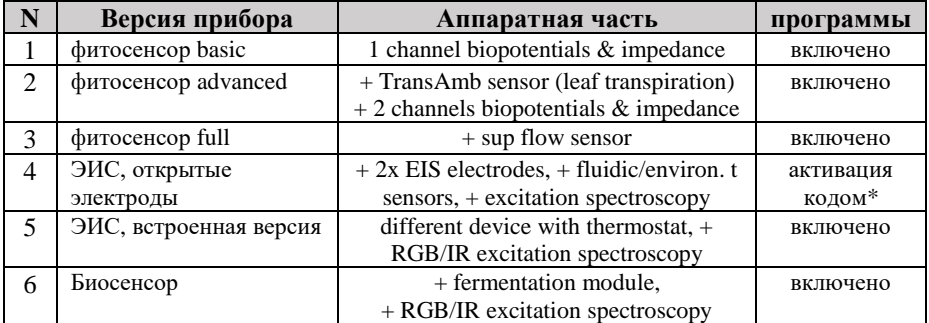

\*переход между приложениями фитосенсор и ЭИС/Биосенсор требует активации

Все измерения в дифференциальных режимах не требуют калибровки. Калибровка может выполняться пользователями для измерения абсолютного значения электропроводимости на фиксированной частоте или для линеаризации частотной динамики. Устройство сертифицировано CE/FCC/CCC/WEEE, сертификаты можно найти на домашней странице устройства или по запросу: CYBRES GmbH, Melunerstr. 40, 70569 Штутгарт, Германия, info@cybertronica.de.com. Гарантия: 12 месяцев после продажи. Пожалуйста, зарегистрируйтесь по электронной почте для получения обновлений. **Документация, и инструкция пользователя:** 

- **www.cybertronica.de.com/products/MU-EIS-spectrometer**
- **www.cybertronica.de.com/products/phytosensor**
- **www.cybertronica.de.com/products/biosensor**

# **CYBRES® Messeinheit (MU3)**

**zur elektrochemischen und elektrophysiologischen Analyse von Flüssigkeiten und organischen Geweben**

- **Differentielles elektrochemisches Impedanzspektrometer (EIS)**
- **Phytosensorik und Phytoaktuierungssystem**
- **Biosensor basierend auf Fermentationsaktivität von Hefe**

Das MU3 ist ein Bio-Hybrid-Interface für Echtzeit-Interaktionen mit verschiedenen fluidischen, biologischen und mikrobiologischen Systemen. Es beinhaltet differentielle elektrochemische Impedanz Spektrometer, Bio-Potentiometer sowie verschiedene Bio- und Umweltsensoren. MU3 ist in der Lage, hochauflösende Differentialmessungen durchzuführen, bei denen die ionischen Eigenschaften von zwei fluidischen oder organischen Proben miteinander verglichen werden. Basierend auf diesem Ansatz kann das System (elektro-)physiologische Analysen von Pflanzen und Mikroorganismen durchführen und dynamische oder statische Eigenschaften von entsprechenden Geweben und Lösungen messen. Eine solche Aufgabe erscheint in Anwendungen, wo z.B. ultraschwache elektrochemische oder (elektro-) physiologische Veränderungen nachgewiesen werden sollen, die unter anderem durch nicht-chemische Methoden, die Umwelt oder verschiedene Technologien verursacht werden. Das System wurde für Einzelmessungen oder für eine Langzeitüberwachung mit Online-Grafikausgabe im Web entwickelt. Das Detektor-Aktuator-Modul (DA-Modul) führt eine Echtzeit-Datenverarbeitung und eine Entscheidungsfindung für den Betrieb verschiedener Aktuatoren durch. Diese Funktionalität ist nützlich für die Durchführung vollständig autonomer Experimente und die Entwicklung komplexer feedbackbasierter und adaptiver Szenarien mit elektrochemischen, biologischen und bio-hybriden Systemen.

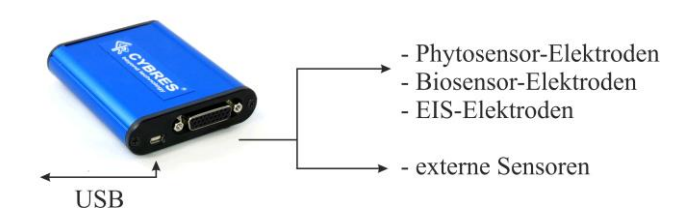

Die Struktur des MU-Systems ist in der obigen Abbildung gezeigt. Es besteht aus einem aktiven Modul mit elektronischen Komponenten und austauschbaren passiven Elektroden für Phytosensing, Biosensorik und EIS-Anwendungen.

#### **Haupteigenschaften**

- Hauptprozessor: ARM Cortex M3 MPU, 80 MHz
- Hardware-Unterstützung der Analyse: PSoC-System
- Nicht flüchtiger (Flash-) Speicher: 512 MB
- Abtastfrequenz: (12-24 Bit) bis zu 1 Msps
- Frequenzbereich vom EIS: 8Hz-200kHz
- Leitfähigkeitsbereiche: 0,6 μS /cm-200 mS/cm
- Bereiche der Erregerspannung AC: 0,001-0,01 V, 0,01-0,1 V, 0,1-1 V
- Verstärkungsfaktoren: 50, 500, 5000, 50000
- EIS-Analyse: Amplituden, FRA-Phase, RMS-Magnitude, Korrelation, elektrochemische Stabilität im Zeit/Frequenz/Zeit-Frequenz-Bereich, statistische Analyse, Anregungsanalyse
- Messmodi: 1) Impedanzspektrometer: 2) Signalumfang: 3) kontinuierliche Messungen bei konstantem f; 4) kontinuierliche Messungen bei variablem f; 5) Frequenzgangprofil (FRP); 6) kontinuierliches FRP
- zusätzliche Sensoren: 3D-Beschleunigungsmesser / Magnetometer, zwei interne Temp. Sensoren, externe hochauflösende Temp. Sensor, externer hochauflösender Umweltdatenlogger (optional)
- Grundgenauigkeitsklasse: 0,5%, 0,1%, Stromversorgung: 5V  $\sim$  0.3A) aktiver USB3.0-Hub, Gewicht/Größe: 112g, 96mm x 22mm x 70mm

#### **Anwendungen**

**1)** Allgemeine elektrochemische Anwendungen sind präzise industrielle fluidische Messungen und differentielle Strömungsmesser in Forschung und Labor, Detektoren von schwachen (nicht-)elektromagnetischen Emissionen durch Analyse von elektrochemischen Veränderungen in Flüssigkeiten. Das Gerät eignet sich für die Analyse der elektrochemischen Eigenschaften von Proben, die durch nichtchemische, nicht-thermische, nicht-akustische, nicht-mechanische und nichtelektromagnetische Faktoren beeinflusst sind.

**2)** Allgemeine elektrophysiologische Anwendungen sind Pflanzen-, organische Gewebe- und mikrobiologische Messungen zur Verwendung für Phytosensoren und Biosensoren, z.B. Überwachung von Pflanzenphysiologie und Elektrophysiologie, Analyse von Bio-Potentialen und Gewebsleitfähigkeit, Biosensoren auf der Basis von Fermentation, Sedimentation, Gasproduktion (oder Entgasung), metabolische Produktion oder andere Prozesse, die Konzentration und Mobilität von Ionen verändern. Das MU-EIS-System ist für die Langzeitüberwachung von biologischen Proben, z.B. zur Qualitätskontrolle oder zur Analyse biochemischer Reaktionen.

**3)** Analyse und Messungen schwacher Wechselwirkungen, insbesondere in der Erforschung bestimmter Quantenphänomene, die in makroskopischen Systemen auftreten. Beispiele sind der Protonentunneleffekt und die Selbstionisierung von Wasser basierend auf der Quantenfluktuation des E-Feldes. Diese Quanteneffekte auf der Mikroebene zwischen Wassermolekülen, Ionen und Protonen verursachen Änderungen der fluidischen Parameter auf der Makroebene, die wiederum als Veränderungen z.B. der Impedanz gemessen werden können. Das Gerät ermöglicht statistisch signifikante Messungen dieser Effekte mit der Standard-EIS-Methode.

### **Softwareinstallation (Windows 7, 8, 10)**

1. Installieren Sie das Redistributable-Paket für Visual C ++ 2012 (32/64 Bit-Versionen befinden sich im Verzeichnis "Treiber").

2. Nachdem das Gerät zum ersten Mal mit dem PC verbunden wurde, erkennt Windows das MU EIS-Gerät als nicht erkanntes "USBUART" -Gerät. Klicken Sie im Geräte-Manager mit der rechten Maustaste auf die Geräteeinstellungen und im manuellen Modus auf die Datei 'USBUART\_cdc.inf' (Datei befindet sich im Verzeichnis 'drivers'). Nach Abschluss des Vorgangs sollte das MU EIS-Gerät als "USB Serial Device (COM X)" angezeigt werden.

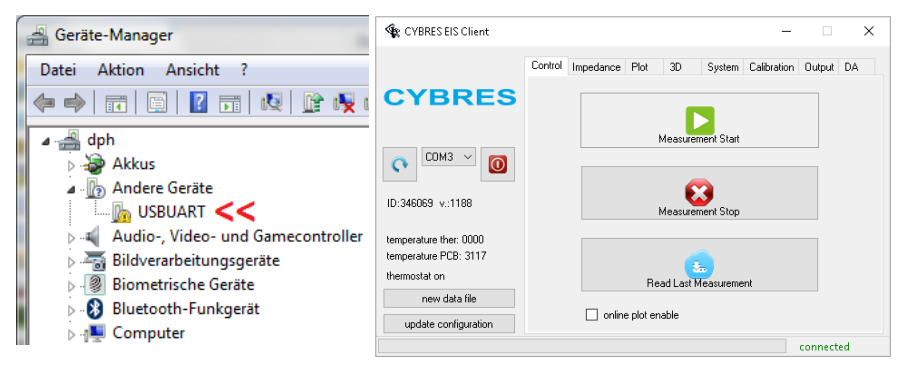

3. Das Client-Programm erfordert keine Installation. Alle notwendigen Dateien sind im MU-EIS-Client-Verzeichnis enthalten.

4. Das Plotten wird von jedem Programm ausgeführt, welches numerische Daten aus Dateien (z. B. Microsoft Excel) lesen kann. Die Entwickler schlagen vor, das kostenlose Programm "Gnuplot" zu verwenden, aber die Entscheidung, diese Software zu verwenden, liegt ausschließlich bei den Benutzern. Um Gnuplot zu installieren, führen Sie die Installationsdatei 'gp503-win64-ёmingw.exe' aus und installieren Sie das Programm im Standardverzeichnis. Stellen Sie während der Installation sicher, dass die Umgebungsvariable PATH gesetzt ist. Wenn Gnuplot in einem anderen Verzeichnis installiert wurde oder die korrekte Installation fehlgeschlagen ist, müssen Sie den richtigen Pfad und auch den Befehl PATH angeben. Diese Schritte müssen nur einmal ausgeführt werden, wenn die Software zum ersten Mal auf Ihrem PC installiert wird. Aktualisierungen des Client-Programms werden nur durchgeführt, indem der Programmordner ersetzt wird.

#### **Messungen**

1. Schließen Sie das USB-Kabel an und wählen Sie den COM-Anschluss.

2. Konfigurieren Sie die Anwendung (EIS, Biosensor, Phytosensor) und verbinden Sie die ausgewählten Elektroden.

- 3. Aktivieren Sie für Echtzeit-Plot "Online Plot aktivieren".
- 4. Drücken Sie die Schaltfläche "Messung starten".

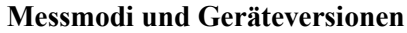

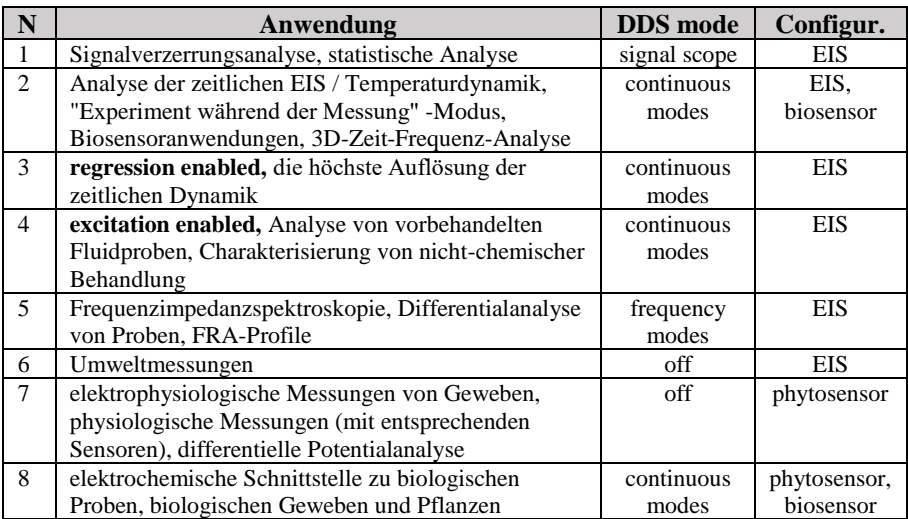

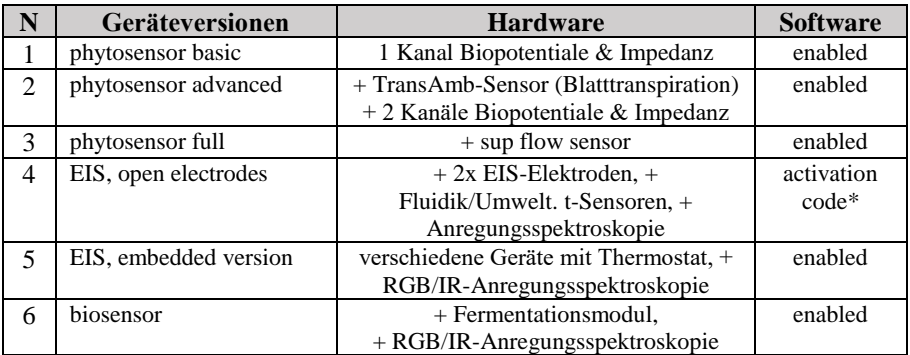

\* Der Übergang vom Phytosensor zum EIS/Biosensor erfordert eine Softwareaktivierung.

Alle Messungen in differentiellen Modi (Zeitdifferential oder Kanal-Differential) erfordern keine Kalibrierung. Die Kalibrierung kann von Benutzern durchgeführt werden, um einen Absolutwert der Leitfähigkeit bei einer festen Frequenz zu messen oder um die frequenzabhängige EIS-Dynamik zu linearisieren. Das Gerät ist CE/FCC/CCC/WEEE zertifiziert, Zertifikate finden Sie auf der Geräte-Homepage oder auf Anfrage: CYBRES GmbH, Melunerstr. 40, 70569 Stuttgart, Deutschland, info@cybertronica.de. Garantie: 12 Monate nach dem Verkauf. Bitte registrieren Sie sich per Email um Software- / Hardware-Updates zu erhalten. Dokumentation, Benutzerhandbuch und andere Materialien:

- **www.cybertronica.de.com/products/MU-EIS-spectrometer**
- **www.cybertronica.de.com/products/phytosensor**
- **www.cybertronica.de.com/products/biosensor**

# **CYBRES® Measurement Unit (MU3)**

**pour l'analyse électrochimique et électrophysiologique des fluides et des tissus organiques**

- **- Spectromètre d'impédance électrochimique différentielle (EIS)**
- **- Système de phytosensing et de phytoactuation**
- **- Biocapteur basé sur l'activité de fermentation de la levure**

Le MU3 est un dispositif d'interface bio-hybride permettant des interactions en temps réel avec différents systèmes fluides, biologiques et microbiologiques. Il comprend un spectromètre d'impédance électrochimique différentielle, un analyseur de bio-potentiels, différents capteurs biologiques et environnementaux. MU3 est capable d'effectuer des mesures différentielles à haute résolution, où les propriétés ioniques de deux échantillons fluides ou organiques sont comparées entre elles. Sur la base de cette approche, le système peut effectuer des analyses (électro- )physiologiques des plantes et des micro-organismes, mesurer les propriétés dynamiques ou statiques des tissus et solutions correspondants. Cette tâche apparaît dans les applications où, par exemple, des changements électrochimiques ou (électro-)physiologiques ultra-faibles doivent être détectés, causés, entre autres, par des méthodes non chimiques, l'environnement ou différentes technologies. Le système est développé pour des mesures à un seul passage ou pour une surveillance à long terme avec sortie graphique en ligne sur le web. Le module détecteursactionneurs (DA) exécute en temps réel le traitement des données et la prise de décision pour le fonctionnement des différents actionneurs. Cette fonctionnalité est utile pour mener des expériences entièrement autonomes et pour développer des scénarios complexes adaptifs basés sur la rétroaction avec des systèmes électrochimiques, biologiques et bio-hybrides.

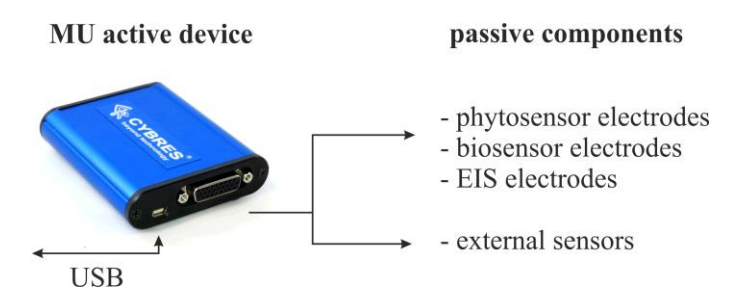

La structure du système MU est illustrée dans la figure ci-dessus. Il se compose d'un module actif avec des composants électroniques et des électrodes passives remplaçables pour les applications de phytosensing, biosensing et EIS.

# **Caractéristiques principales**

- processeur central: ARM cortex M3 MPU, 80 MHz
- support matériel de l'analyse: PSoC system
- mémoire non volatile (flash): 512 Mb
- fréquence des échantillonnages: (12-24 bits) up to 1 Msps
- gamme de fréquences de l'EIS: 8Hz-200kHz
- gammes de conductivité:  $0.6\mu$ S/cm-200 mS/cm<br>• Plages de tension d'excitation AC:  $0.001-0.01V$ .
- Plages de tension d'excitation AC: 0.001-0.01V, 0.01-0.1V, 0.1-1V
- facteurs d'amplification: 50, 500, 5000, 50000
- Analyse de l'EIS : Amplitudes, Phase FRA, Ampleur RMS, Corrélation, Stabilité électrochimique dans les domaines temps/fréquence/temps-fréquence, Analyse statistique, Analyse d'excitation
- modes de mesure: 1) spectromètre d'impédance; 2) portée du signal; 3) mesures continues à une constante f; 4) mesures continues à une variable f; 5) profil de réponse en fréquence (FRP) à une fréquence fixe; 6) FRP continues.
- capteurs supplémentaires: Accéléromètre/magnétomètre 3D, deux capteurs de température internes, capteur de température externe haute résolution, enregistreur de données environnementales externe haute résolution (en option)
- classe de précision de base:  $0.5\%$ ,  $0.1\%$ , alimentation: 5V (~0.3A) concentrateur USB3.0 externe actif, Poids/taille: 112g, 96mm x 22mm x 70mm

## **Applications**

**1)** Les applications électrochimiques générales sont des mesures précises de fluides industriels et des compteurs différentiels de fluides en recherche et en laboratoire, des détecteurs d'émissions (non)électromagnétiques faibles en analysant les changements électrochimiques des fluides. L'appareil convient à l'analyse des propriétés électrochimiques différentielles d'échantillons exposés par des facteurs non chimiques, non thermiques, non acoustiques, non mécaniques et non électromagnétiques.

**2)** Les applications électrophysiologiques générales sont les mesures phytosanitaires, tissulaires organiques et microbiologiques pour la phytodétection et la biodétection, par exemple la surveillance physiologique et électrophysiologique des plantes, l'analyse des biopotentiels et de la conductivité tissulaire, les biocapteurs basés sur la fermentation, la sédimentation, la production de gaz (ou dégazage), la production métabolique et tout autre processus qui modifie la concentration et la mobilité des ions. Le système MU EIS est conçu pour la surveillance à long terme d'échantillons biologiques, par exemple pour le contrôle de la qualité ou pour l'analyse de réactions biochimiques.

**3)** Analyse et mesure des interactions faibles, en particulier dans la recherche de certains phénomènes quantiques apparaissant dans les systèmes macroscopiques. Par exemple, l'effet tunnel des protons et l'auto-ionisation de l'eau basée sur la fluctuation quantique du champ électrique. Ces effets quantiques au niveau micro entre les molécules d'eau, les ions et les protons, provoquent des changements des paramètres fluidiques au niveau macro, qui peuvent à leur tour être mesurés comme des changements d'impédance par exemple. L'appareil permet des mesures statistiquement significatives de ces effets avec la méthode EIS standard.

## **Installation du logiciel (Windows 7, 8, 10)**

1. Installez le paquet redistribuable pour visual C++ 2012 (les versions 32/64 bits sont dans le répertoire'drivers').

2. Après la première connexion de l'appareil au PC, Windows détectera le périphérique MU EIS comme périphérique USBUART non reconnu. Dans le Gestionnaire de périphériques, cliquez avec le bouton droit de la souris sur Ouvrir les paramètres du périphérique et en mode manuel, affichez le passe vers le fichier 'USBUART\_cdc.inf' (le fichier est inclus dans le répertoire'drivers'). Après avoir terminé, le périphérique MU EIS doit apparaître en tant que'Périphérique série USB (COM X)'.

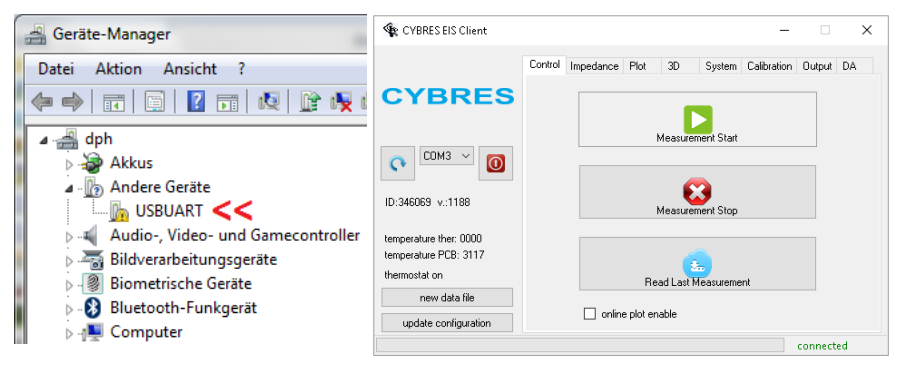

3. Le programme client ne nécessite pas d'installation. Tous les fichiers nécessaires sont contenus dans le répertoire MU-EIS-Client.

4. Le traçage est effectué par n'importe quel programme capable de lire des données numériques à partir de fichiers (par exemple Microsoft Excel). Les développeurs proposent d'utiliser le programme libre gnuplot, mais la décision d'utiliser ce logiciel repose entièrement sur les utilisateurs. Pour installer le programme gnuplot, exécutez le fichier d'installation'gp503-win64-mingw.exe' et installez le programme dans le répertoire par défaut. Pendant l'installation, assurez-vous que la variable d'environnement PATH est réglée. Si Gnuplot a été installé dans un autre répertoire ou si l'installation correcte a échoué, vous devez spécifier le chemin correct et aussi la commande PATH. Ces étapes ne doivent être exécutées qu'une seule fois lors de la première installation du logiciel sur votre PC. Les mises à jour du programme client s'effectuent uniquement en remplaçant le dossier du programme.

#### **Pour commencer**

1. Connectez le câble USB à l'appareil et sélectionnez le port COM.

2. Configurer l'application (EIS, biocapteur, phytosenseur) et connecter les électrodes sélectionnées.

3. Pour le tracé en temps réel, cochez la case "online plot enable".

4. Appuyez sur le bouton "Measurement Start".

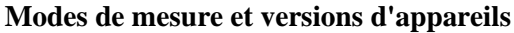

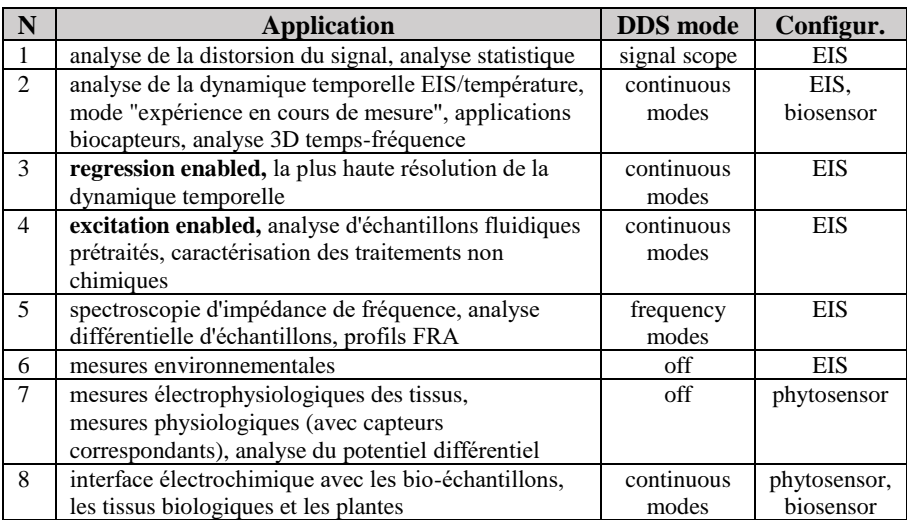

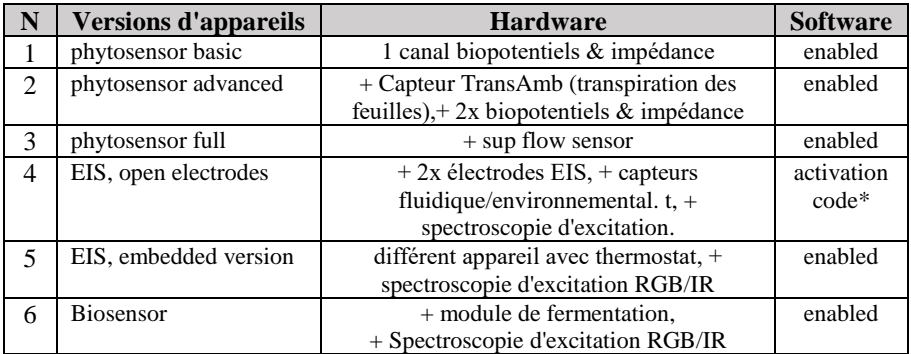

\*La transition du phytocapteur au SIE/capteur biologique nécessite une activation logicielle

Toutes les mesures en mode différentiel (différentiel temporel ou différentiel de canal) ne nécessitent pas de calibration. L'étalonnage peut être effectué par l'utilisateur pour mesurer une valeur absolue de conductivité à une fréquence fixe ou pour linéariser la dynamique EIS dépendant de la fréquence. L'appareil est certifié CE/FCC/CCC/WEEE, les certificats sont disponibles sur la page d'accueil de l'appareil ou sur demande : CYBRES GmbH, Melunerstr. 40, 70569 Stuttgart, Allemagne, info@cybertronica.de.com. Garantie : 12 mois après la vente. Veuillez vous inscrire par email pour obtenir les mises à jour du logiciel/matériel. Documentation, manuel d'utilisation, notes d'application et autres documents:

- **www.cybertronica.de.com/products/MU-EIS-spectrometer**
- **www.cybertronica.de.com/products/phytosensor**
- **www.cybertronica.de.com/products/biosensor**

# **CYBRES® Вимірювальний пристрій (MU3)**

**для електрохімічного і електрофізіологічного аналізу рідин і органічних тканин:**

- **електрохімічний імпедансний спектрометр (ЕІС)**
- **фітосенсор і фітоактуатор**
- **біосенсори на основі ферментаційної активності дріжджів**

MU3 є біо-гібридний інтерфейсний пристрій для взаємодії з різними рідинними і біологічними системами. Він включає в себе диференційний електрохімічний імпедансний спектрометр, аналізатор біопотенціалов, різні біосенсори і датчики навколишнього середовища. MU3 здатний виконувати точні диференціальні вимірювання, при яких іонні властивості двох рідинних або органічних зразків порівнюються один з одним. Система на цій основі може проводити (електро-) фізіологічний аналіз рослин і мікроорганізмів. Така задача ставиться в додатках, де необхідно виявити ультра-слабкі електрохімічні або (електро-) фізіологічні зміни, викликані, в тому числі, нехімічними методами, навколишнім середовищем або різними технологіями. Система розроблена для окремих вимірів або для довгострокового моніторингу з графічним виводом в інтернет. Модуль детекторів-виконавців (DA) виконує обробку даних в реальному часі і прийняття рішень для роботи різних виконавчих механізмів. Ця функціональність розроблена для проведення повністю автономних експериментів і розробки складних, заснованих на зворотньому зв'язку та адаптивних сценаріїв з електрохімічними, біологічними і біогібрідними системами.

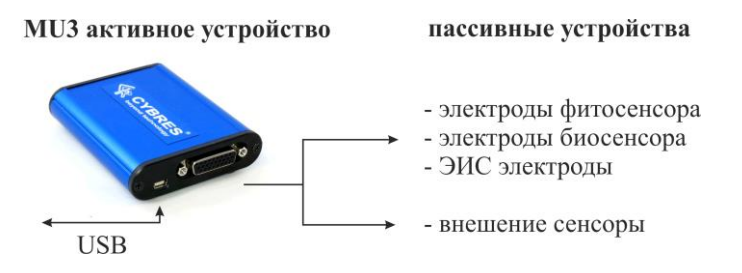

Структура MU3 системи приведена на рисунку вище. Вона складається з активного модуля з електронними компонентами і набору змінних пасивних електродів та сенсорів для фіто- / біо- та ЕІС додатків.

## **Основні характеристики**

- процесор: ARM cortex M3 MPU, 80 MHz
- апаратна підтримка обчислень: PSoC система
- флеш-пам'ять: 512 Mb
- частота дискретизації (12-24 біта): до 1.1 Мsps
- мін./мах. частота ЕІС: 8 Hz 200kHz
- межі вимірювання електропровідності: 0.6uS/cm-200 mS/cm
- частотні смуги: 8-450Hz, 100-10.000Hz, 450Hz-200kHz
- збуджуюча напруга: 0.001-0.01V, 0.01-0.1V, 0.1-1V
- коефіцієнти підсилення: 50, 500, 5000, 50000
- реалізовані методи аналізу: аналіз частотного відгуку, RMS аналіз (аналіз середньоквадратичного значення), кореляція, фазова детекція, аналіз електрохімічної стабільності, статистичний аналіз, збуджуюча спектроскопія
- додаткові датчики: 3D акселерометр / магнітометр, температурні датчики, атмосферного тиску, рівень EM сигналів
- базовий клас точності базового модуля: 0.5%, 0.1%
- живлення: 5V USB, ~ 0.3A, необхідний інтерфейс: зовнішній активний USB3.0-хаб, Вага/розмір 112g, 96mm x 22mm x 70mm

## **Основні застосування**

1) Точні промислові рідинні вимірювання і диференціальні рідинні вимірювачі в дослідженнях і лабораторних використаннях, детектори слабких (не)електромагнітних випромінювань шляхом аналізу електрохімічних змін в рідинах. Пристрій підходить для аналізу диференціальних електрохімічних властивостей зразків, експонованих нехімічними, нетемпературними, неакустичними, немеханічними і неелектромагнітними факторами.

2) Електрофізіологічні вимірювання в рослинних організмах, органічних тканинах і мікробіологічні вимірювання, наприклад, моніторинг фізіології і електрофізіології рослин, аналіз біопотенціалів і електропровідності тканин, біосенсори на основі ферментації, седиментації, метаболічних продуктів або будь-яких інших процесів, які змінюють концентрацію і рухливість іонів. Система MU3 призначена для довгострокового моніторингу біологічних зразків, наприклад, для цілей контролю якості або для аналізу біохімічних реакцій.

3) Аналіз слабких взаємодій, зокрема квантових явищ, що виникають в макроскопічних системах. Прикладами є протон-тунельний ефект і автопротоліз води на основі квантових флуктуацій E-поля. Ці квантові ефекти на мікрорівні між молекулами води, іонами і протонами викликають зміни параметрів рідини на макрорівні, які, в свою чергу, можуть бути виміряні як зміни імпедансу. Пристрій дозволяє проводити статистично значущі вимірювання цих ефектів стандартним ЕІС методом.

## **Встановлення програмного забезпечення (Windows 7, 8, 10)**

1) Встановіть розповсюджуваний пакет visual C ++ 2012 (версія 32/64 біт знаходяться в каталозі «drivers»).

2) Після першого підключення пристрою до ПК, Windows виявить пристрій MU EIS як нерозпізнаний пристрій USBUART. У диспетчері пристроїв правою кнопкою миші відкрийте налаштування пристрою і в ручному режимі перейдіть до файлу «USBUART\_cdc.inf» (файл включений в директорію «drivers»). Після того, MU EIS має з'явитися як «USB Serial Device (COM X)». 3) Клієнтська програма не потребує установки. Всі необхідні файли містяться

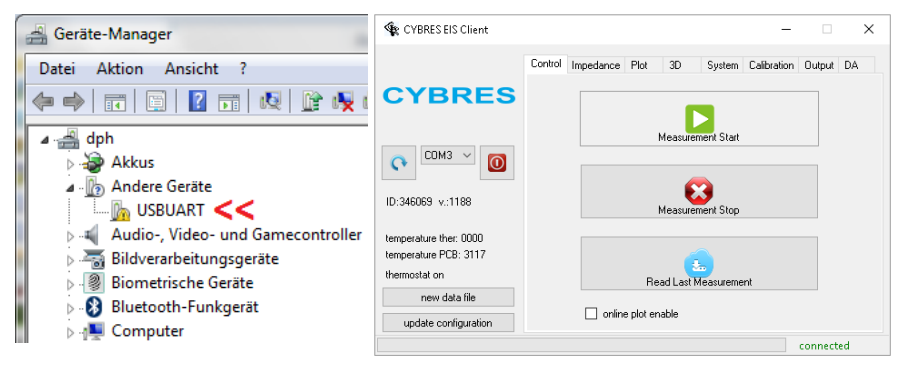

#### в каталозі MU-EIS-Client.

4) Побудова графіків може виконується будь-якою програмою, яка може зчитувати числові дані з файлів (наприклад, Microsoft Excel). Розробники пропонують використовувати безкоштовну програму gnuplot, проте рішення використовувати це програмне забезпечення повністю залежить від користувачів. Щоб встановити програму gnuplot, запустіть інсталяційний файл «gp503-win64-mingw.exe» і встановіть програму в каталог за замовчуванням. Під час установки переконайтеся, що змінна оточення PATH встановлена. Якщо gnuplot був встановлений в інший каталог або не вдалося виконати правильну установку, вам необхідно встановити вірний шлях, а також в команді PATH. Ці кроки необхідно виконувати тільки один раз, коли програмне забезпечення перший раз встановлюється на ваш комп'ютер.

## **Початок роботи**

1. Підключіть USB-кабель до пристрою і виберіть відповідний COM-порт.

2. Налаштуйте додаток (ЕІС, біосенсори, фітосенсор) і підключіть вибрані електроди.

3. Для побудування графіка в реальному часі встановіть прапорець «ввімкнути графік в реальному часі (online plot enable)».

4. Натисніть кнопку «Почати вимірювання (Measurement Start)».

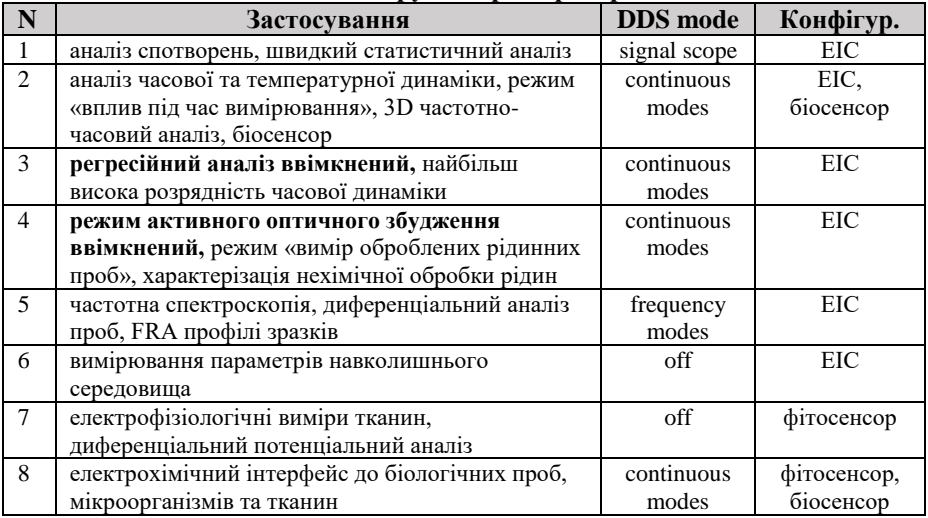

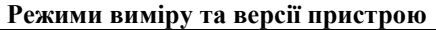

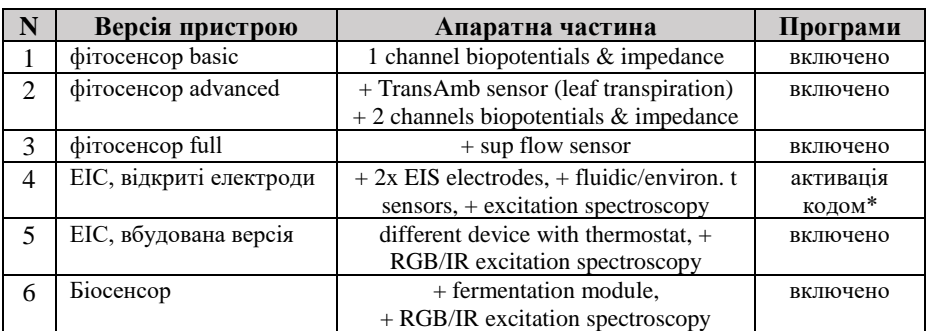

\* перехід між додатками фитосенсор та ЕІС/Біосенсор потребує активації

Усі вимірювання в диференціальних режимах не вимагають калібрування. Калібрування може виконуватися користувачами для вимірювання абсолютного значення електропровідності на фіксованій частоті або для лінеаризації частотної динаміки.

Пристрій сертифікований CE/FCC/CCC/WEE, сертифікати можно знайти на домашній сторінці пристрою або по запиту: CYBRES GmbH, Melunerstr. 40, 70569 Штутгарт, Німеччина, info@cybertronica.de.com. Гарантія: 12 месяців після продажу. Будь ласка, зареєструйтеся за електроною поштою для отримання оновлень.

**Документація, інструкція користувача та інші матеріали:** 

- **www.cybertronica.de.com/products/MU-EIS-spectrometer**
- **www.cybertronica.de.com/products/phytosensor**
- **www.cybertronica.de.com/products/biosensor**

# **CYBRES®**測量單元(**MU3**)

用於流體和有機組織的電化學和電生理學分析

-差分電化學阻抗譜儀(EIS) -植物傳感和植物執行系統 -基於酵母發酵活性的生物感測器

MU3 是一種生物混合周邊設備,用於與不同的流體,生物和微生物系 統進行即時交互。它包括差分電化學阻抗譜儀,生物電位分析儀,不 同的生物和環境感測器。MU3 能夠進行高解析度差分測量,可將兩種 流體或有機樣品的離子性質相互比較。基於該方法,該系統可以對植 物和微生物進行(電-)生理分析,測量相應組織和溶液的動態或靜態 特性。此類任務出現在以下應用中,例如,需要檢測由非化學方法, 環境或其他不同技術等等引起的超弱電化學或(電)生理變化的應用。 該系統專為單次測量或在網路中使用線上資料曲線進行長期監測而開 發。檢測器–執行器(DA)模組執行即時資料處理和決策以用於不 同執行器的操作。此功能對於使用電化學,生物和生物混合系統執行 完全自主的實驗和開發複雜的基於回饋和自我調整的場景非常有用。

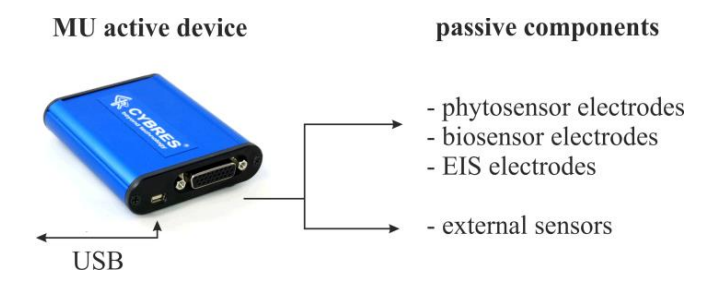

MU 系統的結構如上圖所示。它由帶有電子元件的有源模組和可更換 的無源電極組成,用於植物傳感,生物傳感和 EIS 應用。

#### 主要特點

- 主處理器:ARM cortex M3 MPU,80 MHz
- 支援分析的硬體系統:PSoC 系統
- 非易失性(快閃記憤體)記憤體: 512 Mb
- 採樣頻率: (12-24位), 最大 1 Msps
- EIS 的頻率範圍:8Hz-200kHz
- 電導率範圍:0.6μS/ cm-200 mS / cm
- 激勵電壓範圍 AC:0.001-0.01V,0.01-0.1V,0.1-1
- 放大係數:50,500,5000,50000
- EIS 分析:振幅,FRA 相位,RMS 幅度,相關性,時間/頻率/ 時頻域的電化學穩定性,統計分析,激發分析
- 測量模式:1)阻抗譜儀; 2)信號範圍; 3)以常數 f 連續測量; 4)變化 f 的連續測量; 5)固定頻率組的頻率回應曲線(FRP); 6)連續 FRP
- 附加感測器:3D 加速度計/磁力計,兩個內部溫度感測器,外 部高解析度溫度感測器,外部高解析度環境資料記錄儀(可 選)
- 基本準確度等級:0.5%,0.1%
- 供電:5V(~0.3A)外部有源 USB3.0 集線器
- 重量/尺寸: 112g, 96mm x 22mm x 70mm

#### 應用

1) 通用電化學應用是精確的工業流體測量,研究和實驗室用的差分 流體計,通過分析流體中的電化學變化來檢測弱(非)電磁輻射。該 裝置適用於分析由非化學,非溫度,非聲學,非機械和非電磁因素處 理的樣品的差分電化學性質。

2)一般的電生理學應用是用於植物傳感和生物傳感使用的植物,有 機組織和微生物測量,例如,監測植物生理學和電生理學,生物電位 元和組織電導率分析,基於發酵的生物感測器,沉澱,氣體產生(或 脫氣),代謝產生或改變離子濃度和遷移率的任何其他過程。 MU EIS 系統設計用於長期監測生物樣本,例如用於品質控制目的或用於分析 生化反應。

3)弱相互作用的分析和測量,特別是在宏觀系統中出現的某些量子 現象的研究中。實例是基於電場的量子漲落質子隧道效應和水的自電 離。這些水分子,離子和質子之間微觀水準上的量子效應引起宏觀水 準上流體參數的變化,都可以轉變為測量例如阻抗的變化。該裝置允 許使用標準 EIS 方法對這些影響進行統計上顯著的測量。

#### 軟體安裝(**Windows 7,8,10**)

1.為 visual C ++ 2012 安裝可再發行組件包(32/64 位版本位於'drivers' 目錄中)。

2.首次將設備連接到 PC 後, Windows 會將 MU EIS 設備檢測為無法識 別的"USBUART"設備。 在裝置管理員中, 按右鍵打開設備設置, 在 手動模式下找到'USBUART\_cdc.inf'檔 (檔包含在'drivers'目錄中)。 完 成後, MU EIS 設備應顯示為"USB Serial Device (COM X)"

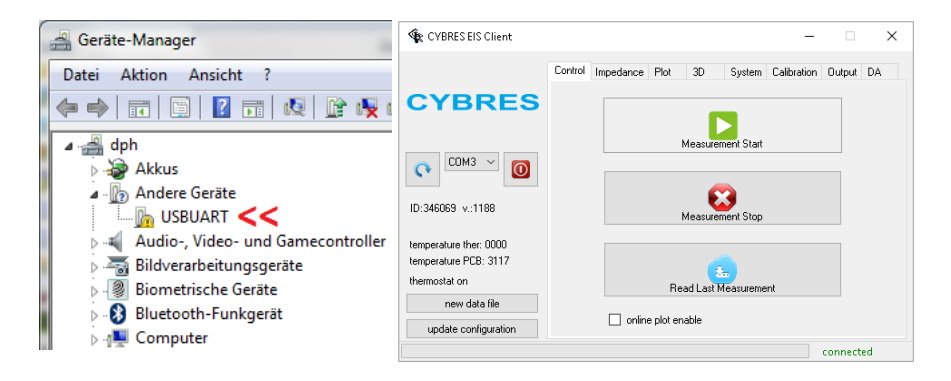

3.用戶端程式不需要安裝。所有必需的檔都包含在 MU-EIS-Client 目錄 中。

4.繪圖可以由任何能從檔(例如 Microsoft Excel)讀取數值資料的程式 執行。開發人員建議使用免費程式 gnuplot, 但是是否使用該軟體完 全取決於使用者。 要安裝 gnuplot 程式, 請運行安裝檔"gp503-win64mingw.exe"並將程式安裝在預設目錄中。 在安裝過程中,請確保已 設置 PATH 環境變數。如果將 gnuplot 安裝到另一個目錄中,或者正常 的安裝操作失敗,則需要設置正確的路徑以及 PATH 命令。 當軟體首 次安裝到您的 PC 時,這些步驟只需執行一次。 僅通過替換程式文件 夾來執行用戶端程式的更新。

## 入門

1.將 USB 電纜連線到設備,然後選擇 COM 埠。

2.配置應用程式(EIS,生物感測器,植物感測器)並連接所選電極。 3.對於即時繪圖,選中"線上繪圖啟用"核取方塊。

4.按"測量開始"按鈕。

# 測量模式和設備版本

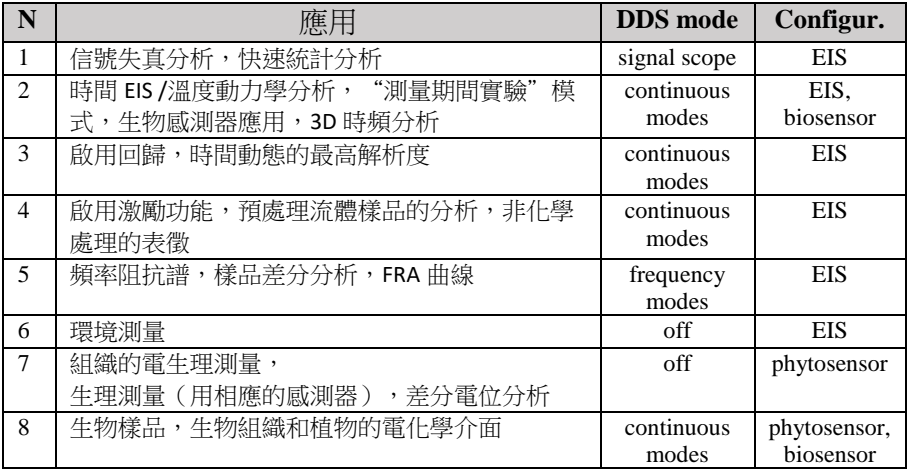

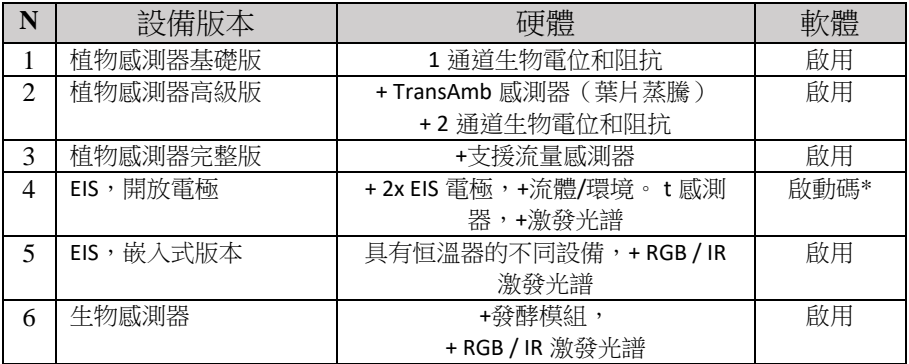

\*從植物感測器到 EIS / Biosensor 的過渡需要軟體啟動

差分模式下的所有測量(時間差或通道差分)不需要校準。 使用者可 以執行校準,以測量固定頻率下的電導率的絕對值,或者用於線性化 頻率相關的 EIS 動熊。 該設備已通過 CE/FCC/CCC/WEEE 認證,可在設 備主頁上或者按需獲得證書: CYBRES GmbH, Melunerstr。 40,70569 德國斯圖加特,info@cybertronica.de.com。 保證:售後 12 個月。 請 按電子郵件註冊以獲取軟體/硬體更新,文檔,用戶手冊,應用說明和 其他材料:

- **www.cybertronica.de.com/products/MU-EIS-spectrometer**
- **www.cybertronica.de.com/products/phytosensor**
- **www.cybertronica.de.com/products/biosensor**

# **CYBRES®**测量单元(**MU3**)

用于流体和有机组织的电化学和电生理学分析 -差分电化学阻抗谱仪 (EIS) -植物传感和植物执行系统 -基于酵母发酵活性的生物传感器

MU3 是一种生物混合接口设备,用于与不同的流体,生物和微生物系 统进行实时交互。它包括差分电化学阻抗谱仪,生物电位分析仪,不 同的生物和环境传感器。MU3 能够进行高分辨率差分测量,可将两种 流体或有机样品的离子性质相互比较。基于该方法,该系统可以对植 物和微生物进行(电-)生理分析,测量相应组织和溶液的动态或静态 特性。此类任务出现在以下应用中,例如,需要检测由非化学方法, 环境或其他不同技术等等引起的超弱电化学或(电)生理变化的应用。 该系统专为单次测量或在网络中使用在线数据曲线进行长期监测而开 发。检测器–执行器(DA)模块执行实时数据处理和决策以用于不同 执行器的操作。此功能对于使用电化学,生物和生物混合系统执行完 全自主的实验和开发复杂的基于反馈和自适应的场景非常有用。

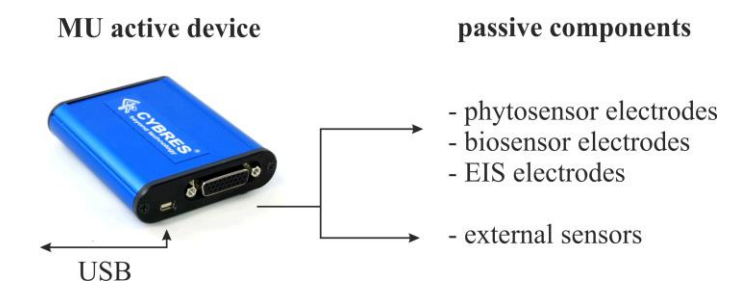

MU 系统的结构如上图所示。它由带有电子元件的有源模块和可更换 的无源电极组成,用于植物传感,生物传感和 EIS 应用。

#### 主要特点

- 主处理器:ARM cortex M3 MPU,  $\,$  80 MHz
- 支持分析的硬件系统:PSoC 系统
- 非易失性(闪存)内存: 512 Mb
- 采样频率:(12-24 位),最大 1 Msps
- EIS 的频率范围:8Hz-200kHz
- 电导率范围: 0.6  $\mu$  S/ cm-200 mS / cm
- 激励电压范围 AC:0.001-0.01V, 0.01-0.1V, 0.1-1
- 放大系数: 50,500,5000,50000
- EIS 分析: 振幅, FRA 相位, RMS 幅度, 相关性, 时间/频率/ 时频域的电化学稳定性,统计分析,激发分析
- 测量模式:1)阻抗谱仪; 2)信号范围; 3)以常数 f 连续测量; 4) 变化 f 的连续测量; 5) 固定频率组的频率响应曲线 (FRP); 6)连续 FRP
- 附加传感器:3D 加速度计/磁力计,两个内部温度传感器,外 部高分辨率温度传感器,外部高分辨率环境数据记录仪(可 选)
- 基本准确度等级:0.5%,0.1%
- 供电:5V(~0.3A)外部有源 USB3.0 集线器
- 重量/尺寸: 112g, 96mm x 22mm x 70mm

#### 应用

1)通用电化学应用是精确的工业流体测量,研究和实验室用的差分 流体计,通过分析流体中的电化学变化来检测弱(非)电磁辐射。该 装置适用于分析由非化学, 非温度, 非声学, 非机械和非电磁因素处 理的样品的差分电化学性质。

2)一般的电生理学应用是用于植物传感和生物传感使用的植物,有 机组织和微生物测量,例如,监测植物生理学和电生理学,生物电位 和组织电导率分析,基于发酵的生物传感器,沉淀,气体产生(或脱 气),代谢产生或改变离子浓度和迁移率的任何其他过程。 MU EIS 系 统设计用于长期监测生物样本,例如用于质量控制目的或用于分析生 化反应。

3)弱相互作用的分析和测量,特别是在宏观系统中出现的某些量子 现象的研究中。实例是基于电场的量子涨落质子隧道效应和水的自电 离。这些水分子,离子和质子之间微观水平上的量子效应引起宏观水 平上流体参数的变化,都可以转变为测量例如阻抗的变化。该装置允 许使用标准 EIS 方法对这些影响进行统计上显著的测量。

#### 软件安装(**Windows 7,8,10**)

1.为 visual C ++ 2012 安装可再发行组件包(32/64 位版本位于'drivers' 目录中)。

2.首次将设备连接到 PC 后, Windows 会将 MU EIS 设备检测为无法识 别的"USBUART"设备。 在设备管理器中,右键单击打开设备设置, 在手动模式下找到'USBUART\_cdc.inf'文件(文件包含在'drivers'目录 中)。完成后,MU EIS 设备应显示为"USB Serial Device (COM  $X$ <sup>"</sup>

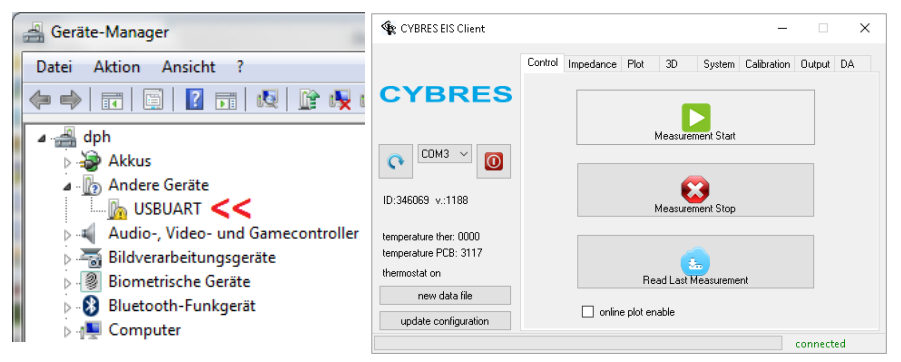

3.客户端程序不需要安装。所有必需的文件都包含在 MU-EIS-Client 目 录中。

4.绘图可以由任何能从文件(例如 Microsoft Excel)读取数值数据的程 序执行。 开发人员建议使用免费程序 gnuplot,但是是否使用该软件 宗全取决于用户。 要安装 gnuplot 程序, 请运行安装文件"gp503win64-mingw.exe"并将程序安装在默认目录中。 在安装过程中, 请确 保已设置 PATH 环境变量。如果将 gnuplot 安装到另一个目录中, 或者 正常的安装操作失败,则需要设置正确的路径以及 PATH 命令。 当软 件首次安装到您的 PC 时, 这些步骤只需执行一次。 仅通过替换程序 活页夹来执行客户端程序的更新。

# 入门

1.将 USB 电缆连接到设备, 然后选择 COM 端口。 2.配置应用程序(EIS, 生物传感器, 植物传感器) 并连接所选电极。 3.对于实时绘图,选中"在线绘图启用"复选框。 4.按"测量开始"按钮。

# 测量模式和设备版本

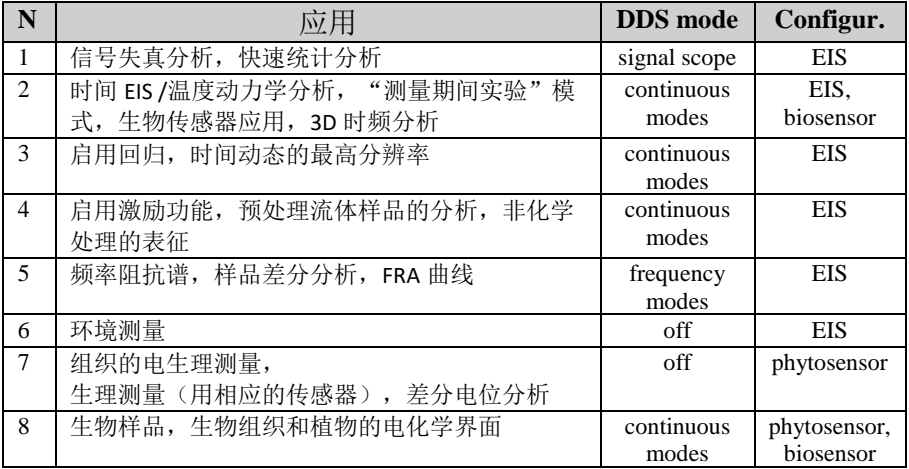

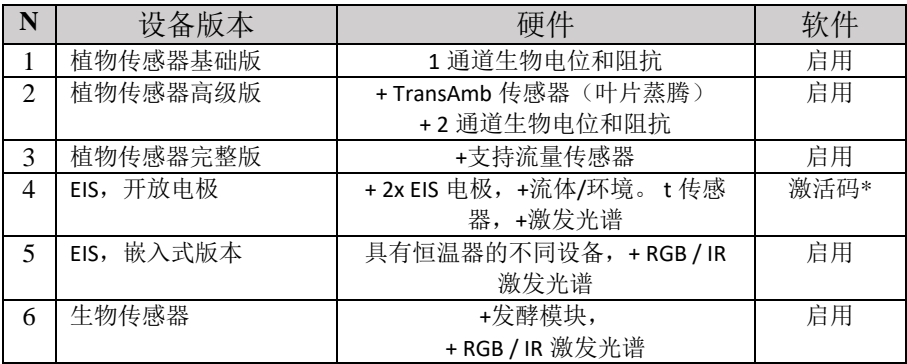

\*从植物传感器到 EIS / Biosensor 的过渡需要软件激活

差分模式下的所有测量(时间差或通道差分)不需要校准。 用户可以 执行校准,以测量固定频率下的电导率的绝对值,或者用于线性化频 率相关的 EIS 动态。 该设备已通过 CE/FCC/CCC/WEEE 认证,可在设备 主页上或者按需获得证书: CYBRES GmbH, Melunerstr。 40,70569 德 国斯图加特,info@cybertronica.de.com。 保证:售后 12 个月。 请按 电子邮件注册以获取软件/硬件更新,文档,用户手册,应用说明和其 他材料:

- **www.cybertronica.de.com/products/MU-EIS-spectrometer**
- **www.cybertronica.de.com/products/phytosensor**
- **www.cybertronica.de.com/products/biosensor**

# وحدة قياس**(3MU® (CYBRES**

للتحليل الكهروكيميائي والكهربية للسوائل واألنسجة العضوية - مطياف المعاوقة الكهروكيميائية التفاضلية )EIS) - نظام االستشعار الضوئي و التشغيل الضوئي - جهاز االستشعار البيولوجي يعتمد على نشاط التخمر للخميرة

الجهاز عبارة عن واجهة هجين بيولوجي للتفاعلات في الوقت الفعلي مع الأنظمة السائلة و البيولوجية و الميكروبيولوجية. الجهاز يشمل مطياف المعاوقة الكهروكيميائية التفاضلية ، محلل اإلمكانات الحيوية ، وأجهزة االستشعار البيئية. الجهاز قادر على إجراء قياسات تفاضلية عالية الدقة ، حيث تتم مقارنة الخصائص األيونية لعينتين فلوائيتين أو عضويتين مع بعضها البعض. واستناداً إلى هذا النهج ، يمكن للنظام إجراء تحليل (كهرو-)فزيولوجي للنباتات والكائنات الدقيقة ، وقياس الخصائص الديناميكية أو الثابتة لألنسجة والمحاليل. تظهر هذه الواجبات في التطبيقات ، على سبيل المثال ، يمكن أن يتم الكشف عن التغير ات (الكهرو-)فسيولوجية أو الكهروكيميائية الضعيفة للغاية ، التي تتسبب ، من بين أمور أخرى ، عن طريق األساليب غير الكيميائية أو البيئة أو التقنيات المختلفة. تم تطوير النظام للقياسات أحادية التشغيل أو للمراقبة طويلة المدى من خالل نافذه تشغيل على االنترنت. تقوم وحدة االستشعار و التشغيل )DA )بتنفيذ معالجة البيانات في الوقت الفعلي واتخاذ القرار لتشغيل المشغالت المختلفة. هذه الوظيفة مفيدة ألداء التجارب المستقلة بالكامل وتطوير سيناريوهات معقدة تعتمد على التغذية المرتدة والتكيف مع الأنظمة الكهروكيميائية والبيولوجية والبيولوجية الهجينة.

passive components

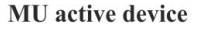

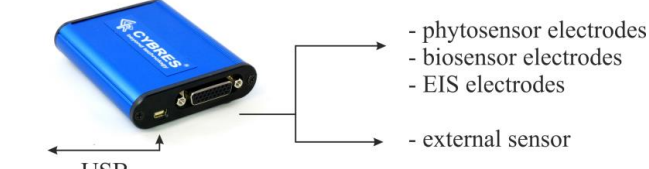

**USB** هيكل نظام MU مبين في الشكل أعاله. وهو يتألف من وحدة نشطة مع مكونات إلكترونية و إلكترودات سلبية قابلة لالستبدال لتطبيقات االستشعار الكهربي واالستشعار الحيوي وتطبيقات .EIS

**الخصائص الرئيسية**

- المعالج الرئيسي: 80 MPU cortex ARMميغاهرتز
	- دعم األجهزة للتحليل: نظام PsoC
	- ذاكرة غير متطايرة )فالش(: 512 ميجا بايت
- تردد أخذ العينات: )24-12 بت( حتى 1 مليون متر مكعب
	- مدى تردد ال)EIS): 80 هرتز 200 كيلو هرتز
- نطاقات الموصلية: 0.6 ميكرو ثانية / سم 200- مللي ثانية / سم
- نطاقات جهد اإلثارة )تيار المتناوب(: 0.001 0.01 فولت ، 0.01 0.1 فولت ، 0.1 1- فولت
	- عوامل التضخيم: 50 ، 500 ، 5000 ، 50000
- تحليل EIS: السعة ، مرحلة FRA ، حجم RMS ، العالقه المترابطه ، االستقرار الكهروكيميائي في مجاالت الوقت / التردد / التردد الزمني ، التحليل اإلحصائي ، تحليل اإلثارة
- طرق القياس: 1( مطياف المعاوقة. 2( نطاق إشارة ؛ 3( قياسات مستمرة في ثابت*f* ؛ 4( القياسات المستمرة عند المتغير *f* ؛ 5( ملف استجابة التردد )FRP )في مجموعة ثابتة من الترددات ؛ 6( المستمرFRP
	- أجهزة استشعار إضافية: مقياس تسارع / مغنطيسي ثالثي األبعاد ، جهازين داخليين لالستشعار الحراري ، جهاز لالستشعار الحراري الخارجي عالي الدقة ، مسجل بيانات بيئي خارجي عالي الدقة (اختياري)
		- فئة الدقة األساسية: ٪0.5 ، ٪0.1
		- $\rm USB3.0$  الطاقة: 5 فولت (~ 0.3 أمبير) محور نشط خارجي

#### **تطبيقات**

1( التطبيقات الكهروكيميائية العامة عبارة عن قياسات سائلة صناعية دقيقة وعدادات سائلة تفاضلية في الأبحاث و الإستخدامات المختبريه ، وأجهزة الكشف عن الانبعاثات (غير-) الكهرمغنطيسية الضعيفة من خالل تحليل التغيرات الكهروكيميائية في السوائل. الجهاز مناسب لتحليل الخصائص الكهروكيميائية التفاضلية للعينات التي تعرضت لعوامل غير الكيميائية ، وغير حراريه ، وغير الصوتية ، وغير الميكانيكية وغير الكهرومغناطيسية. 2( التطبيقات الفيزيولوجية الكهربية العامة هي النباتات و النسيج العضوي و القياسات الميكروبيولوجية لالستشعار الكهربي واالستشعار الحيوي. على سبيل المثال: مراقبة النبات فسيولوجيا و كهروفيزيولوجيا ، تحليل اإلمكانات الحيوية و التوصيل النسيجي ، المستشعرات الحيوية القائمة على التخمير ، الترسيب ، إنتاج الغاز (أو التفريغ) ، الإنتاج الأيضي أو أي عمليات أخرى تغير تركيز األيونات وتنقلها. تم تصميم نظام EIS MU لمراقبة العينات البيولوجية على المدى البعيد. على سبيل المثال ، لأغر اض مر اقبة الجودة أو لتحليل التفاعلات الكيميائية الحيوية. 3( تحليل وقياس التفاعالت الضعيفة ، خاصة في البحث عن الظواهر الكمومية التي تظهر في النظم المجهرية. ومن الأمثلة على ذلك تأثير النفق البروتوني والتأين الذاتي للمياه على أساس ً التقلبات الكمومية في المجال اإللكتروني. هذه التأثيرات الكمومية على المستوى الجزئي بين جزيئات الماء والأيونات والبروتونات ، تسبب تغيرات في المعلمات السائلة على المستوى الكلي ، والتي يمكن بالتالي قياسها كتغيرات ، على سبيل المثال ، مقاومة. يسمح الجهاز بقياسات ذات داللة إحصائية لهذه التأثيرات باستخدام طريقة EIS القياسية.

#### **تثبيت البرامج )ويندوز 7 ، 8 ، 10(**

قم بتثبيت الحزمة القابلة إلعادة التوزيع الخاصة بـ 2012 ++ C( توجد إصدارات 32/64 بت في المجلد 'drivers)'. بعد توصيل الجهاز ألول مرة بالكمبيوتر ، سيكتشف Windows جهاز EIS MU على أنه جهاز "USBUART "غير معروف. في "إدارة األجهزة" ، انقر بزر الماوس األيمن فوق فتح إعدادات الجهاز وفي الوضع اليدوي إظهار التمرير إلى ملف "USBUART cdc.inf" (الملف متاح في الحافظة 'drivers)'. بعد االنتهاء من ذلك ، يجب أن يظهر جهاز EIS MU كـ " Serial USB ."Device (COM X)

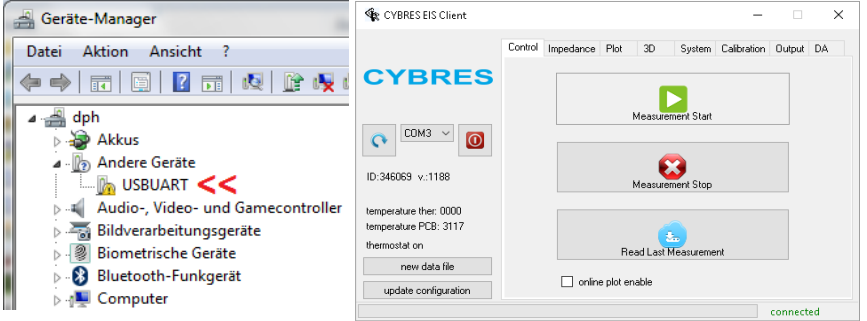

ال يتطلب برنامج العميل التثبيت. جميع الملفات الضرورية موجودة في المجلد -EIS-MU .Client

يتم تنفيذ التخطيط بواسطة أي برنامج يمكنه قراءة البيانات الرقمية من الملفات )على سبيل المثال ، Excel Microsoft). يقترح المطورون استخدام برنامج gnuplot المجاني ، لكن قرار استخدام هذا البرنامج يقع بالكامل على المستخدمين. لتثبيت برنامج gnuplot ، قم بتشغيل ملف التثبيت 'exe.mingw64-win503-gp 'وقم بتثبيت البرنامج في المجلد االفتراضي. أثناء التثبيت ، تأكد من تعيين متغير variable environmental PATH. إذا تم تثبيت gnuplot في مكان آخر ، أو فشل التثبيت الصحيح ، فستحتاج إلى تعيين المسار الصحيح وأيضًا تصحيح الأمر PATH. تحتاج إلى إجراء هذه الخطوات مرة واحدة فقط عند تثبيت البرنامج ألول مرة في جهاز الكمبيوتر الخاص بك. يتم تنفيذ تحديثات برنامج العميل فقط عن طريق استبدال مجلد البرنامج. **البدايه والتشغيل** 

- .1 قم بتوصيل كبل USB بالجهاز واختر منفذ COM.
- 2. أضبط إعدادات التطبيق (EIS ، الاستشعار البيولوجي ، الاستشعار الكهربي) و وصل الأقطاب الكهر بائبة المحددة.
	- .3 لتخطيط الوقت الفعلي ، حدد مربع االختيار "enable plot online".
		- .4 اضغط على زر "Start Measurement".

**أوضاع القياس وإصدارات األجهزة**

| الاعداد           | وضعDDS           | التطنيق                                                                                                    | رقم                      |
|-------------------|------------------|----------------------------------------------------------------------------------------------------|--------------------------|
| EIS               | signal scope     | تحليل تشوه الإشارة ، تحليل إحصائي سريع                                                                                         | $\mathbf{1}$             |
| EIS.<br>biosensor | continuous modes | تحليل ديناميات EIS / در جة الحر ار ة الز منية ، تجر بة تحليل<br>أثناء القياس "، تطبيقات الاستشعار  البيو لو جي ، تحليل التر دد | $\mathcal{D}$            |
|                   |                  | الزمني ثلاثي الأبعاد                                                                                                    |                          |
| EIS               | continuous modes | تمكين الانحدار ، أعلى دقة للديناميات الز منية                                                                                  | 3                        |
| EIS               | continuous modes | تمكين الإثارة ، تحليل عينات السوائل المعالجة مسبقا ،                                                                           | $\overline{4}$           |
|                   |                  | توصيف العلاج غير الكيميائي                                                                                                    |                          |
| EIS               | frequency modes  | التحليل الطيفي للمعاوقة الترددية ، التحليل التفاضلي للعينات                                                                    | $\overline{\mathcal{L}}$ |
|                   |                  | ، بر وفيل FRA                                                                                                    |                          |
| EIS               | off              | القباسات الببئبة                                                                                                    | 6                        |
| phytosensor       | off              | القباسات الكهر ببة للانسجة ،                                                                                                   | 7                        |
|                   |                  | القياسات الفسيولوجية (بأجهزة الاستشعار المقابلة) ، التحليل                                                                     |                          |
|                   |                  | المحتمل التفاضلي                                                                                                    |                          |
| phytosensor,      | continuous modes | واجهة كهروكيميائية للعينات البيولوجية والأنسجة والنباتات                                                                       | 8                        |
| biosensor         |                  | الببو لو جبة                                                                                                    |                          |

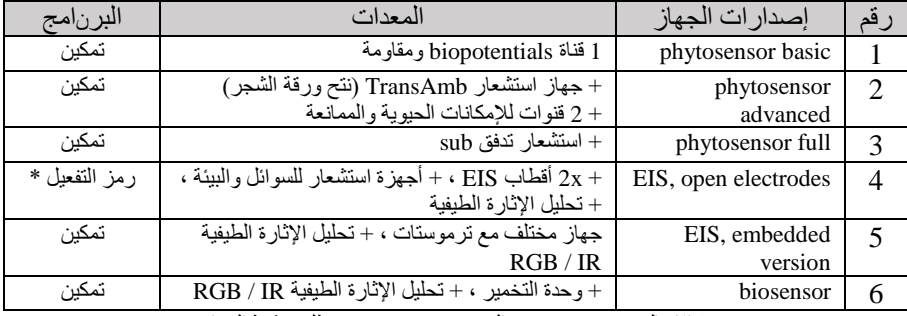

\* االنتقال من phytosensor إلى Biosensor / EIS يتطلب تنشيط البرنامج

لا تتطلب جميع القياسات في الأساليب التفاضلية (التفاضلية الزمنية أو التفاضلية بين القنوات) المعايرة. يمكن إجراء المعايرة من قبل المستخدمين لقياس القيمة المطلقة للموصلية عند تردد ثابت أو لضبط ديناميكيات EIS المعتمدة على التردد. الجهاز معتمد من WEEE/CCC/FCC/CE، ويمكن العثور على الشهادات على الصفحة الرئيسية للجهاز أو حسب الطلب على العنوان التالي : CYBRES GmbH, Melunerstr. 40, 70569 Stuttgart, Germany.

الضمان: 12 شهرا بعد البيع. ير جے التسجيل في البريد الإلكتروني)com.com. الحصول على تحديثات (info@cybertronica.de.com) البرامج / األجهزة.

الوثائق ، دليل المستخدم ، مالحظات التطبيق وغيرها من المواد:

- **www.cybertronica.de.com/products/MU-EIS-spectrometer**
	- **www.cybertronica.de.com/products/phytosensor**
		- **www.cybertronica.de.com/products/biosensor** •

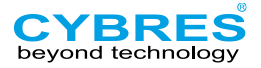

# Declaration of Conformity (DoC)

We

- CYBRES GmbH, Melunerstr.40, 70569 Stuttgart, Germany
- Phone/Fax: +49-711-41001901
- info@cybertronica.de.com, www.cybertronica.de.com

declare that this DoC is issued under our sole responsibility and belongs to the following product:

- product name: Measurement Unit (MU3)
- type: **CYBRES MU3**
- serial numbers: CYBRES MU3 34xxxx

The object of the declaration described above is in conformity w ith the relevant Community harmonisation legislation:

- The electromagnetic compatibility [\(EMC\) Directive 2014/30/EU](http://eur-lex.europa.eu/legal-content/EN/TXT/?uri=CELEX:32014L0030&locale=en)**,** test specifications: EN 61326-1:2013, IEC 61326-1:2012
- Restriction of the use of certain Hazardous Substances Directive (RoHS) 2011/65/EU, EN 50581 Technical documentation for the assessment of electrical and electronic products with respect to the restriction of hazardous substances

Testing laboratory: SGS Germany GmbH, Hofmannstr. 50, D-81379 Munich, Test Report No.: N3P90001

Place, date: Stuttgart March 09, 2019

Signature:  $\mathbb{Z}_{\text{new}}$ 

Dr. Serge Kernbach, CEO

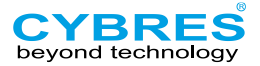

# FCC Declaration of Conformity

The device **CYBRES MU3** complies with Part 15 of the FCC Rules and Regulations for Information Technology Equipment. Operation is subject to the following two conditions: (1) these devices may not cause harmful interference, and (2) these devices must accept any interference received, including interference that may cause undesired operation.

Product:

- product name: Measurement Unit (MU3)
- type: **CYBRES MU3**
- serial numbers: CYBRES MU3 34xxxx

Responsible Party:

- CYBRES GmbH, Melunerstr.40, 70569 Stuttgart, Germany
- Phone/Fax: +49-711-41001901
- info@cybertronica.de.com, www.cybertronica.de.com
- Contact person: Dr. Serge Kernbach

We, the responsible party CYBRES GmbH, declare that the products "Measurement Unit (**CYBRES MU3**)" was tested by the accredited laboratory SGS Germany GmbH to conform to the applicable FCC rules and regulations. The method of testing was in accordance with the appropriate measurement standards, and all necessary steps have been taken to ensure that all production units of these devices will continue to comply with the Federal Communications Commission's requirements.

- Test Specifications: [covered by accreditation] FCC 47 CFR Part 15, §15.107, §15.109, ICES -003 Issue 6.
- Accredited testing laboratory: SGS Germany GmbH, Hofmannstr. 50, D-81379 Munich, Test Report No.: N3P90002

Signature:

Place, date: Stuttgart, March 09, 2019<br>Signature:  $\angle$ Con hael

Dr. Serge Kernbach, CEO